# Chapter 15: "What if" Thinking Helps: Advanced Spreadsheets for Planning

Fluency with Information Technology Third Edition

> by Lawrence Snyder

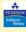

Consider © 2009 Decree Education Inc Dublishing as Decree Addison Wastern

### **Designing a Spreadsheet**

- When a spreadsheet is used repeatedly, it becomes a tool of planning, analysis, and decision-making
- Must be well designed and flexible to be effective

Copyright © 2008 Pearson Education, Inc. Publishing as Pearson Addison-Wesley

15-2

### The Trip

- Driving trip to the Arctic Circle from Chicago
- Make a spreadsheet to figure out how long it will take and how much it will cost

Copyright © 2008 Pearson Education, Inc. Publishing as Pearson Addison-Wesley

# The clases to the law May Cost class to the class to the

Figure 15.1 Google map directions for a trip from Chicago, Illinois (green pin) to lauvik. Northwest Tarritories (rad pin)

Copyright © 2008 Pearson Education, Inc. Publishing as Pearson Addison-Wesley

### **Design Guidelines**

- Focus on Form
  - Make the form logical, the layout clean, and the entries clear and understandable
    - Descriptive info should be on the top and left
    - Summary info should be on the bottom and right

       Use different fonts, colors, separate sheet for each table
- Explain Everything
  - It should be possible to know immediately what every cell means

**Initial Spreadsheet: Applying the Rules** 

- Focus on Form:
  - title, authors, completion date, column headings, color, clean font, data aligned
- · Explain Everything:
  - comments added to cells (Insert > Comment)

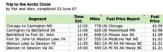

Figure 15.2 Initial spreadsheet for the Arctic Circle road trip.

Copyright  $\otimes$  2008 Pearson Education, Inc. Publishing as Pearson Addison-Wesley

Copyright © 2008 Pearson Education, Inc. Publishing as Pearson Addison-Wesley

1

### **Conditional Formatting**

- Cell Value Is Specifications
  - Format > Conditional Formatting...
    - · Change formatting in response to certain conditions
  - Can specify one or more conditions
  - Can use formulas in the comparison
    - Example: bold data greater than average of range

Trip to the Arctic Circle by Pat and Alex; completed 23.June.07 Segment 12:02

Figure 15.3 The Arctic Circle road trip spreadsheet with conditional formatting

### **Conditional Formatting (cont)**

- Formula Is Specifications
  - Allows comparison with cells other than the one being formatted

A2 cell: IF(B2>AVERAGE(B\$2:B\$7), TRUE, FALSE)

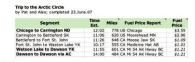

Copyright © 2008 Pearson Education, Inc. Publishing as Pearson Addison-Wesley

### **Conditional Formatting (cont)**

- · Distinguish Between the U.S. and Canada
  - Italicize fuel cost if fuel price estimate is in Canadian dollars

E2 cell: IF(Left(D2,2)="CA", TRUE, FALSE)

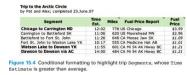

Copyright © 2008 Pearson Education, Inc. Publishing as Pearson Addison-Wesley

### **Conditional Formulas**

- · Computing with conditional factors
- Figuring the Amount Paid
  - Miles per gallon (22) vs. miles per liter (5.8) =IF(LEFT(D2,2)="US", E2\*C2/22, E2\*C2/5.8)

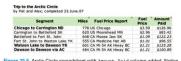

Copyright © 2008 Pearson Education, Inc. Publishing as Pearson Addison-Wesley

**Conditional Formulas (cont)** 

- Cost in One Currency
  - Canadian to US currency exchange rate (0.93) =IF(Left(D2,2)="CA", F2\*0.93, F2)

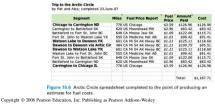

### Naming: Symbolic Reference

- Defining Names
  - Refer to cells symbolically by name rather than literally by explicit column/row position
  - A name is a word or phrase assigned to a cell or range of cells (no spaces)
    - · Name used wherever cell references are used
    - · Minimizes errors when columns/rows added later
    - Insert > Name > Define
    - Insert > Name > Apply

Copyright © 2008 Pearson Education, Inc. Publishing as Pearson Addison-Wesley

Names in workbook:

| OK |
| Gistance | OK |
| Gistance | Ok |
| Gistance | Ok |
| Gistance | Ok |
| Gistance | Ok |
| Gistance | Ok |
| Gistance | Ok |
| Gistance | Ok |
| Gistance | Ok |
| Gistance | Ok |
| Gistance | Ok |
| Gistance | Ok |
| Gistance | Ok |
| Gistance | Ok |
| Gistance | Ok |
| Gistance | Ok |
| Gistance | Ok |
| Gistance | Ok |
| Gistance | Ok |
| Gistance | Ok |
| Gistance | Ok |
| Gistance | Ok |
| Gistance | Ok |
| Gistance | Ok |
| Gistance | Ok |
| Gistance | Ok |
| Gistance | Ok |
| Gistance | Ok |
| Gistance | Ok |
| Gistance | Ok |
| Gistance | Ok |
| Gistance | Ok |
| Gistance | Ok |
| Gistance | Ok |
| Gistance | Ok |
| Gistance | Ok |
| Gistance | Ok |
| Gistance | Ok |
| Gistance | Ok |
| Gistance | Ok |
| Gistance | Ok |
| Gistance | Ok |
| Gistance | Ok |
| Gistance | Ok |
| Gistance | Ok |
| Gistance | Ok |
| Gistance | Ok |
| Gistance | Ok |
| Gistance | Ok |
| Gistance | Ok |
| Gistance | Ok |
| Gistance | Ok |
| Gistance | Ok |
| Gistance | Ok |
| Gistance | Ok |
| Gistance | Ok |
| Gistance | Ok |
| Gistance | Ok |
| Gistance | Ok |
| Gistance | Ok |
| Gistance | Ok |
| Gistance | Ok |
| Gistance | Ok |
| Gistance | Ok |
| Gistance | Ok |
| Gistance | Ok |
| Gistance | Ok |
| Gistance | Ok |
| Gistance | Ok |
| Gistance | Ok |
| Gistance | Ok |
| Gistance | Ok |
| Gistance | Ok |
| Gistance | Ok |
| Gistance | Ok |
| Gistance | Ok |
| Gistance | Ok |
| Gistance | Ok |
| Gistance | Ok |
| Gistance | Ok |
| Gistance | Ok |
| Gistance | Ok |
| Gistance | Ok |
| Gistance | Ok |
| Gistance | Ok |
| Gistance | Ok |
| Gistance | Ok |
| Gistance | Ok |
| Gistance | Ok |
| Gistance | Ok |
| Gistance | Ok |
| Gistance | Ok |
| Gistance | Ok |
| Gistance | Ok |
| Gistance | Ok |
| Gistance | Ok |
| Gistance | Ok |
| Gistance | Ok |
| Gistance | Ok |
| Gistance | Ok |
| Gistance | Ok |
| Gistance | Ok |
| Gistance | Ok |
| Gistance | Ok |
| Gistance | Ok |
| Gistance | Ok |
| Gistance | Ok |
| Gistance | Ok |
| Gistance | Ok |
| Gistance | Ok |
| Gistance | Ok |
| Gistance | Ok |
| G

Figure 15.7 Name windows: (a) the Define Name window and (b) the Apply Names window

Commishs © 2008 Person Education. Inc. Publishing to Person Addison-West

Cancel

Options...

### Naming: Symbolic Reference (cont)

- Applying Names
  - =IF(LEFT(D2,2)="US", fuelPrice\*distance/22, fuelPrice\*distance/5.8)
  - Safer, easier to read and understand
- Make Assumptions Explicit
  - Assign instance-specific quantities that may change to cells, give them names, and use these names in the formulas
  - \* mpg, mpl, exchange rate, # of travelers =IF(LEFT(priceSrc,2)="US", fuelPrice\*distance/mpg, fuelPrice\*distance/mpl)

Copyright © 2008 Pearson Education, Inc. Publishing as Pearson Addison-Wesley

### "What If" Analysis

- Spreadsheets recalculate everything whenever a number is changed
- Ideal for speculating on the consequences of change
  - Make a change and notice what happens to the "bottom line"

Copyright © 2008 Pearson Education, Inc. Publishing as Pearson Addison-Wesley

....

### "What If" Analysis (cont)

- Direct Experimentation
  - Potential risk of making permanent changes to data and formulas
- Scenarios
  - A named alternative to a spreadsheet based on different inputs
  - Aid to understanding changes in plans, like changes in gas mileage

**Scenarios** 

- Tune-up Scenario
  - Select mpg cell, Tools > Scenarios...

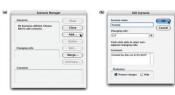

Figure 15.8 Dialog box sequence for adding a scenario to the Arctic Circle spreadshe

Copyright © 2008 Pearson Education, Inc. Publishing as Pearson Addison-Wesley

Copyright © 2008 Pearson Education, Inc. Publishing as Pearson Addison-Wesley

3

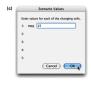

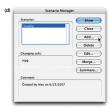

Figure 15.8 Dialog box sequence for adding a scenario to the Arctic Circle spreadsheet.

Notes: Current Values column represents values of changing cells at time Scenario Summary Report was created. Changing cells for each scenario are highlighted in gray.

Figure 15.9 The Scenario Summary sheet showing the result of the TuneUp scenario.

Converient © 2008 Pearson Education. Inc. Publishing as Pearson Addison-Wesley

15-19

Convrient © 2008 Pearson Education. Inc. Publishing as Pearson Addison-Wesle

### Scenarios (cont)

- Traveling Companions Scenario
  - Adding buddies in the car will drop the mpg but also the cost per person

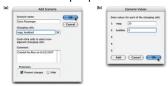

Figure 15.10 The Extra Passenger scenarios and their effect on ppPuel

Copyright © 2008 Pearson Education, Inc. Publishing as Pearson Addison-Wesley

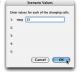

| Scenario Summary |                 |          |                |  |  |  |  |
|------------------|-----------------|----------|----------------|--|--|--|--|
|                  | Current Values: | TuneUp   | Extra Passenge |  |  |  |  |
| Changing Cells:  |                 |          |                |  |  |  |  |
| mpg              | 22              | 25       | 20             |  |  |  |  |
| buddies          | 2               | 2        | 3              |  |  |  |  |
| Result Cells:    |                 |          |                |  |  |  |  |
| perPersor        | \$583.86        | \$513.79 | \$428.16       |  |  |  |  |

Figure 15.10 The Extra Passenger scenarios and their effect on ppFuel.

Copyright © 2008 Pearson Education, Inc. Publishing as Pearson Addison-Wesley

15-22

## **Analyzing a Model**

- · Formulating a Model
  - Account for all foreseeable costs
- The Model
  - Table summarizing the per person expenses
- · Reusing Scenarios
  - Rerun scenarios to see how the total cost changes as the number of travelers increases

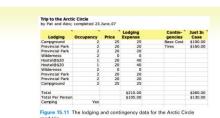

Trip to the Arctic Circle
by Pat and Alex; correleted 23.June.07

Amount Per
Person
Fuel \$583.86
Ledging \$105.00
Contingency \$130.00

|                 | Scenario Su     | mmary            |                  |
|-----------------|-----------------|------------------|------------------|
|                 | Current Values: | I Extra Traveler | 2 Extra Traveler |
| Changing Cells: |                 |                  |                  |
| mpg             | 22              | 21               | 2                |
| buddies         | 2               | 3                |                  |
| Result Cells:   |                 |                  |                  |
| estTotal        | \$818.86        | \$599.44         | \$491.1          |

Copyright © 2008 Pearson Education, Inc. Publishing as Pearson Addison-Wesley

Copyright © 2008 Pearson Education, Inc. Publishing as Pearson Addison-Wesley

### **Analyzing a Model**

- A Change in Plans
  - Stay in Hostels vs. camping

|               | S        | cenari | o S  | umn          | ary  |                    |    |      |      |
|---------------|----------|--------|------|--------------|------|--------------------|----|------|------|
|               |          | Curre  |      | 1 Ex<br>Trav |      | 2 Extra<br>Travele |    | Hos  |      |
| Changing Cel  | ls:      |        |      |              |      |                    |    |      |      |
|               | mpg      |        | 22   |              | 21   |                    | 20 |      | 20   |
|               | buddies  |        | 2    |              | 3    |                    | 4  |      | 1114 |
|               | \$3\$2   |        | 25   |              | 25   |                    | 25 |      | 18   |
|               | \$3\$3   |        | 20   |              | 20   |                    | 20 |      | 18   |
|               | \$3\$4   |        | 20   |              | 20   |                    | 20 |      | 18   |
|               | \$3\$5   |        | 0    |              | 0    |                    | 0  |      | 18   |
|               | \$3\$6   |        | 20   |              | 20   |                    | 20 |      | 18   |
|               | \$3\$7   |        | 20   |              | 20   |                    | 20 |      | 18   |
|               | \$3\$8   |        | 0    |              | 0    |                    | 0  |      | 18   |
|               | \$3\$9   |        | 20   |              | 20   |                    | 20 |      | 18   |
|               | \$3\$10  |        | 20   |              | 20   |                    | 20 |      | 18   |
|               | \$3\$11  | 000    | 25   |              | 25   |                    | 25 |      | 18   |
|               | camping  | Yes    |      | Yes          |      | Yes                |    | No   |      |
| Result Cells: |          |        |      |              |      |                    |    |      |      |
| 3             | estTotal | \$818  | 8.86 | \$57         | 7.77 | \$458.             | 62 | \$56 | 5.12 |

Figure 15.12 Scenario Summary table for the Arctic Circle road trip.

### **Analyzing Data Using Filtering**

- · Travel Log spreadsheet
  - Can use a filter to access subsets of information (selecting only certain rows from a list) to create a customized version of a spreadsheet
- · Auto Filtering Technique
  - Data > Filter > AutoFilter
  - Options for filtering the list based on data in each column
  - Turn off AutoFilter by selecting it again (toggle)

Copyright © 2008 Pearson Education, Inc. Publishing as Pearson Addison-Wesley

| When         | No  | Where            | Reason        | Buy       |   | Amt   | MI  | Remark      |
|--------------|-----|------------------|---------------|-----------|---|-------|-----|-------------|
| 8/4/07 5:45  |     | Al's house IL    | Last pick-up  |           |   | 0.00  |     | We're Off!  |
| 8/4/07 6:40  |     | Toll Booth IL    | Alex Fumbles  | All toils | X | 2.85  |     |             |
| 8/4/07 8:05  | 1   | DriveThru Joe IL | Espresso      |           |   |       |     | Only driver |
| 8/4/07 9:00  | 1   | Beloit WI        | Gas & Go      | Gas       | A | 34.50 | 241 |             |
| 8/4/07 9:55  | 1   | Madison WI       | Snacks        |           |   |       |     |             |
| 8/4/07 12:05 |     | St. Paul MN      | Gas & Go, Eat | Gas       | P | 28.95 | 191 | Subway      |
| 8/4/07 14:45 |     | St. Cloud MN     | Stretch/Photo |           |   |       |     | Pretty Hen  |
| 8/4/07 15:30 | 1   | Sauk Center MN   | Snacks        |           |   |       |     |             |
| 8/4/07 16:55 |     | Fergus Falls MN  | Gas & Go      | Gas       | P | 29.22 | 205 |             |
| 8/4/07 19:45 | - 1 | Fargo ND         | Photo in ND   |           |   |       |     | Pat's First |
| 8/4/07 20:25 |     | Valley City ND   | Supper        |           |   |       |     | Junk Food   |
| 8/4/07 22:00 |     | Carrington ND    | Stay Night    | Camp      | C | 21.45 |     | Great Star  |
| 8/5/07 7:25  |     | Carrington ND    | Gas           | Gas       | Α | 37.42 | 252 |             |
| 8/5/07 7:55  |     | Sykeston ND      | Photo         |           |   |       |     | Its flat    |
| 8/5/07 10:05 | 2   | Minot ND         | Gas & Go,Snx  | Gas       | X | 19.64 | 135 | Ice Cream   |
| 8/5/07 11:50 | 2   | Portal ND        | Photo in CA   |           |   |       |     | Al, Pat, 1s |
| 8/5/07 12:25 |     | Estevan SK       | Lunch         |           |   |       |     |             |
| 8/5/07 13:55 |     | Weyburn SK       | Gas & Go, Eat | Gas       | Α | 33.82 | 151 |             |
| 8/5/07 15:45 | 2   | Moose Jaw SK     | Snacks        |           |   |       |     | 1 Scream!   |

Copyright © 2008 Pearson Education, Inc. Publishing as Pearson Addison-Wesley

### **Advanced Filtering Technique**

- More refined analysis with precise filtering criteria
- Advanced Filtering Setup
  - Add a new column with the same heading as the column containing the date to be filtered
  - Enter a criterion to indicate that values in the other column by he same name should be filtered with that criterion

Copyright © 2008 Pearson Education, Inc. Publishing as Pearson Addison-Wesley

### **Advanced Filtering Technique (cont)**

- Executing an Advanced Filter
  - Select a cell in the column to be filtered
  - Data > Filtering > Advanced Search...
    - · List range: dimension of the list to be filtered
    - · Criteria range: range covering the heading and the criterion of setup column
    - · Copy to: specifies a new place on the spreadsheet to place the filtered result (optional)
  - Restore original table: Data > Filtering > Show All

### **Advanced Filtering Technique (cont)**

- Filtering on Multiple Criteria
  - Define multiple setup columns with criteria
  - Criteria range in Advanced Filter window is enlarged to cover all criteria in the setup columns

Copyright © 2008 Pearson Education, Inc. Publishing as Pearson Addison-Wesley

Copyright © 2008 Pearson Education, Inc. Publishing as Pearson Addison-Wesley

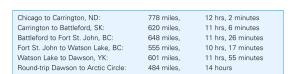

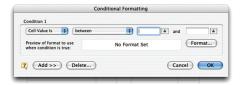

Copyright © 2008 Pearson Education, Inc. Publishing as Pearson Addison-Wesley

15-31

Copyright © 2008 Pearson Education, Inc. Publishing as Pearson Addison-Wesley

....

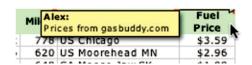

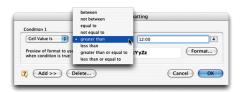

Copyright © 2008 Pearson Education, Inc. Publishing as Pearson Addison-Wesley

15-33

Copyright © 2008 Pearson Education, Inc. Publishing as Pearson Addison-Wesley

15-34

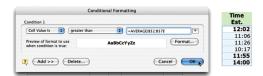

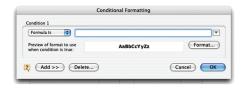

Copyright © 2008 Pearson Education, Inc. Publishing as Pearson Addison-Wesley

Copyright © 2008 Pearson Education, Inc. Publishing as Pearson Addison-Wesley

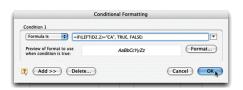

Assumptions:

Miles per gallon: 22
Miles per liter: 3.1
US-Canadian Exchange Rate: 0.948
Travlers: 2

Copyright © 2008 Pearson Education, Inc. Publishing as Pearson Addison-Wesley

15-37

Copyright © 2008 Pearson Education, Inc. Publishing as Pearson Addison-Wesley

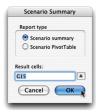

Total: \$1,167.71 Cost Each \$583.86

Copyright © 2008 Pearson Education, Inc. Publishing as Pearson Addison-Wesley

15-39

Copyright © 2008 Pearson Education, Inc. Publishing as Pearson Addison-Wesley

15-40

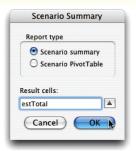

Copyright © 2008 Pearson Education, Inc. Publishing as Pearson Addison-Wesley

.....

Copyright  $\otimes$  2008 Pearson Education, Inc. Publishing as Pearson Addison-Wesley

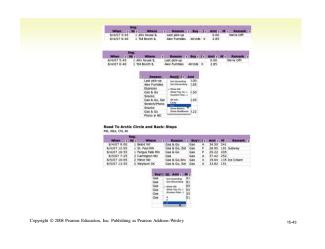

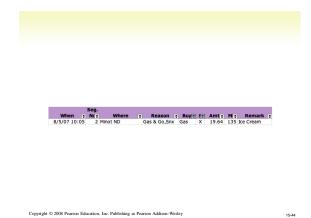

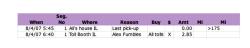

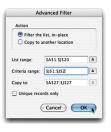

Copyright © 2008 Peason Education, Inc. Publishing as Pearson Addison-Wesley

Copyright © 2008 Pearson Education, Inc. Publishing as Pearson Addison-Wesley

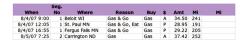

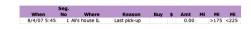

Copyright © 2008 Pearson Education, Inc. Publishing as Pearson Addison-Wesley

Copyright © 2008 Pearson Education, Inc. Publishing as Pearson Addison-Wesley

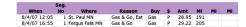

Copyright © 2008 Pearson Education, Inc. Publishing as Pearson Addison-Wesley